# **Supercharge your Mac with Keyboard Shortcuts**

Shirantha Beddage ([shirantha.beddage@humber.ca\)](mailto:shirantha.beddage@humber.ca) Professor, Bachelor of Music Humber College, Toronto Canada

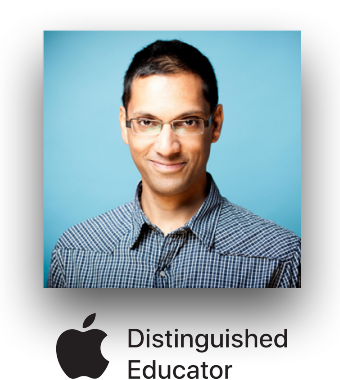

Apple Distinguished Educator Festival of Learning, July 2020

### **Keyboard Shortcuts**

- [Mac Keyboard Shortcuts](https://support.apple.com/en-ca/HT201236) (Apple Knowledge Base article)
- [Create Your Own Custom Mac Keyboard Shortcuts](https://www.youtube.com/watch?v=_47kJvS8nhk) (MacMostNow YouTube video)

### **Text Replacement**

[Replace text and punctuation in documents on Mac](https://support.apple.com/en-ca/guide/mac-help/mh35735/mac) (Apple Knowledge Base article)

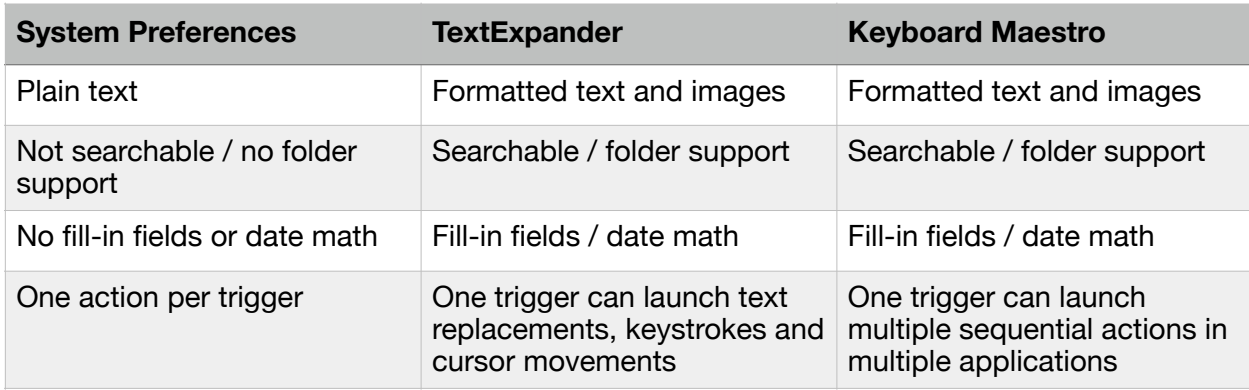

#### Text Replacement Apps Compared

### **TextExpander**

- [TextExpander.com](http://TextExpander.com)
- [Intro to TextExpander](https://www.youtube.com/watch?v=8IJb0wr64FE&feature=emb_logo) (Smile Software YouTube video)
- [Fill-In Snippets](https://www.youtube.com/watch?time_continue=3&v=uIC0nmF5pI0&feature=emb_logo) (Smile Software YouTube video)
- [TextExpander for Teachers](http://shrieves.net/blog/2018/6/11/textexpander-for-teachers) (Katie Shrives blog)
- [How Professors Can Use TextExpander to Make Grading Easier](https://textexpander.com/blog/how-professors-can-use-textexpander-to-make-grading-easier/) (TextExpander blog)

## **Keyboard Maestro**

- [KeyboardMaestro.com](http://keyboardmaestro.com)
- [Keyboard Maestro Field Guide by David Sparks](https://learn.macsparky.com/p/km)
- [How to Make Custom Lesson Templates in Keynote](https://humber.ca.panopto.com/Panopto/Pages/Viewer.aspx?id=3b5141ed-b78b-4c48-8948-ab1001558cf6) (Shirantha's video: this relates peripherally to what I demonstrated in the session)